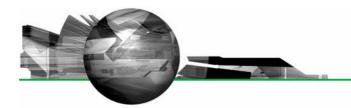

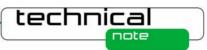

# Software Update Notification

PSS0023-05: Malvern Link v1.37 software

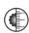

#### **Abstract**

This document details the release of software PSS0023-05. This is version 1.37 of the automation software for the Insitec laser diffraction system. It covers software issues that have been fixed and new features introduced. This information is required to perform a risk analysis to determine if the software should be installed. In this risk analysis the benefits of the new features provided and resolved software issues must be weighed against the risk of new issues that may be introduced to vital areas of the software or possible changes to the results of future analysis. Installation instructions are provided.

#### Installation

It is assumed that you have authority to install or update software within your facility. It is also assumed that you have Administrator rights for the system upon which the software is installed, as this is a requirement of the installation process. If you do not have this authority please consult with your I.T. support department before proceeding.

#### **Minimum System Requirements**

The key minimum requirements for running this software are highlighted in the table below:

| Feature                  | Specification                                                                                                    |
|--------------------------|----------------------------------------------------------------------------------------------------|
| Memory                   | 512MB and 2GB when using Windows Vista.                                                                                                    |
| Hard Disk Storage        | 80Gbyte                                                                                                    |
| Additional Storage Media | CD-ROM drive                                                                                                    |
| Display Resolution       | 1024 x 768                                                                                                    |
| Connectivity             | 2 RS232 COM port                                                                                                    |
| Operating System         | Windows Vista Business or Enterprise Edition <sup>TM</sup> Windows XP Professional <sup>TM</sup> with SP2 or higher installed Windows 2000 Professional <sup>TM</sup> with SP4 or higher installed |

Although the software has been tested using Windows  $2000^{TM}$  and Windows Vista Business Edition  $^{TM}$ , Windows XP Professional  $^{TM}$  is the preferred operating system.

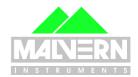

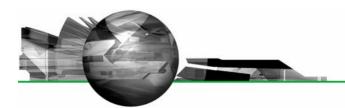

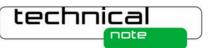

## Instrument compatibility

The Malvern Link v1.37 software is compatible with the following model of Insitec

ITB5xxx and ITT5xxx : Insitec 2000 model

IDC5xxx : Insitec 2004 modelITX5xxx : Insitec X modelILC5xxx : Insitec Liquid

| •       |         |         |         |         |
|---------|---------|---------|---------|---------|
| ITB     | ITT     | ITX     | IDC     | ILC     |
| ITB5121 | ITT5121 | ITX5121 | IDC5111 | ILC5112 |
| ITB5122 | ITT5123 | ITX5123 | IDC5113 | ILC5212 |
| ITB5123 | ITT5221 | ITX5131 | IDC5121 | ILC5312 |
| ITB5221 | ITT5223 | ITX5133 | IDC5123 | ILC5412 |
| ITB5222 | ITT5321 | ITX5221 | IDC5131 | ILC5612 |
| ITB5321 | ITT5323 | ITX5223 | IDC5133 |         |
| ITB5322 | ITT5321 | ITX5231 | IDC5141 |         |
| ITB5421 | ITT5323 | ITX5233 | IDC5143 |         |
| ITB5422 |         | ITX5321 | IDC5211 |         |
|         |         | ITX5323 | IDC5213 |         |
|         |         | ITX5331 | IDC5221 |         |
|         |         | ITX5333 | IDC5223 |         |
|         |         | ITX5421 | IDC5231 |         |
|         |         | ITX5423 | IDC5233 |         |
|         |         | ITX5431 | IDC5241 |         |
|         |         | ITX5433 | IDC5243 |         |
|         |         |         | IDC5311 |         |
|         |         |         | IDC5313 |         |
|         |         |         | IDC5321 |         |
|         |         |         | IDC5323 |         |
|         |         |         | IDC5331 |         |
|         |         |         | IDC5333 |         |
|         |         |         | IDC5341 |         |
|         |         |         | IDC5343 |         |
|         |         |         | IDC5411 |         |
|         |         |         | IDC5413 |         |
|         |         |         | IDC5421 |         |
|         |         |         | IDC5423 |         |
|         |         |         | IDC5431 |         |
|         |         |         | IDC5433 |         |
|         |         |         | IDC5441 |         |
|         |         |         | IDC5443 |         |

Note: Malvern Link version 1.36 onwards is not compatible with Insitec 97 models.

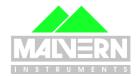

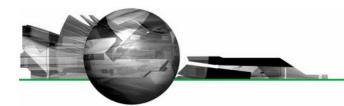

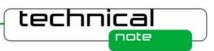

#### **Installation Instructions**

Before installing Malvern Link the following software must be installed:

| Software |                                         | Description                                                                                   |  |
|----------|-----------------------------------------|-----------------------------------------------------------------------------------------------|--|
| 1        | Hasp USB key driver                     | iFix <sup>™</sup> hardware key driver. The driver is part of CD-ROM in the following folder : |  |
|          |                                         | \Tools\iFix Usb key Driver                                                                    |  |
| 2        | iFix <sup>™</sup> Software version 3.5  | GE Fanuc Scada <sup>™</sup> package                                                           |  |
| 3        | RTSizer Software (version 7.11 minimum) | Insitec Software                                                                              |  |

The Malvern Link software is provided on one auto-loading CD-ROM. Inserting the CD-ROM into a system configured to auto-run a CD will run the installation program automatically. If your system does not support this feature run the *\setup.exe* program from the root directory of your CD drive.

Note: The full installation procedure is described in the following document

\Technical Doc\ TNML-General Setup Instructions (GM - 20APR2005).pdf.

#### **Uninstall Procedure**

The Malvern Link software can be uninstalled using the standard **Add/Remove Programs** feature in the Windows 'Control panel'.

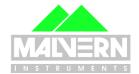

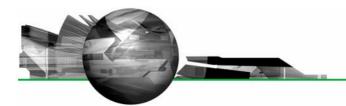

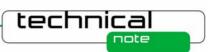

#### **New Features**

## Windows Vista™ Support

#### Note:

In order to be vista compatible you must turn off the Windows U.A.C feature. This is because iFix and RTSizer are not fully compatible with the new Windows directory structure and the new Windows registry database requirement.

## **Fixed Issues**

The following Software Change Requests (SCRs) have been implemented in version 1.37 of the Malvern Link software:

| SCR<br>Number | Description                                                                                                   | Comments    |
|---------------|----------------------------------------------------------------------------------------------------|-------------|
| 6579          | Malvern link should not prompt for saving the configuration when it closes. It should be automatic            | Implemented |
| 6605          | Sometimes Malvern Link and RTSizer crash, specially for liquid applications when an auto-dilution is required | Fixed       |
| 6637          | Malvern Link should have an option to allow the creation of a measurement file according to a lot number      | Implemented |
| 6641          | For a dry system, it is not possible to start the advanced programs from the valve sequencer                  | Fixed       |
| 6644          | Malvern Link should have a Multi-Line option.                                                                 | Implemented |
| 6682          | Malvern Link should have an option to put the system in a safe state after stopping the scheduler.            | Fixed       |
| 6744          | Compatibility issue with RTSizer 7.20                                                                         | Fixed       |
| 6745          | After a scheduler timeout error, the valve sequencer should be stopped automatically                          | Fixed       |
| 6754          | Malvern Link should have an option to change the measurement file name according to a Tag value               | Implemented |
| 6758          | The auto-logout option generates an error if the RTSizer security is enabled                                  | Fixed       |
| 6759          | Any Malvern Link user should have the permission to change his RTSizer password                               | Fixed       |
| 6779          | After loosing the PLC communication or after clearing the alarms, Malvern Link should refresh the tag values  | Fixed       |

#### **Deletions**

From version 1.36, Malvern Link software doesn't support Insitec 97 models

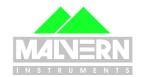

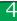

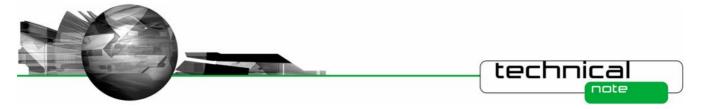

#### **Known Issues**

If you find an issue with this software which is not listed below, please report it to Malvern instruments via your local representative or directly to the UK helpdesk.

#### **Multi-Line options**

The multi-line option requires Malvern Instruments to develop a specific user interface to reflect the customer's actual requirement. Please contact Malvern for further information

#### Measurement file name

If the path specified for the measurement file doesn't exist, Malvern Link will use the default RTSizer measurement path by default.

## **New features**

#### New DCS Reporting options (from Malvern Link 1.36)

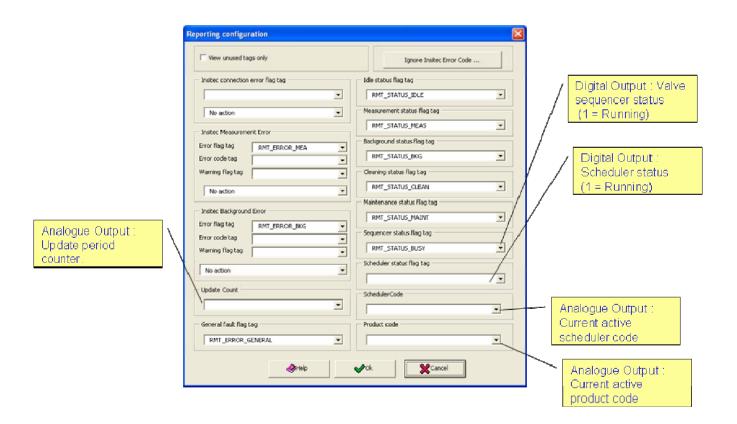

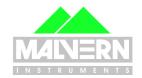

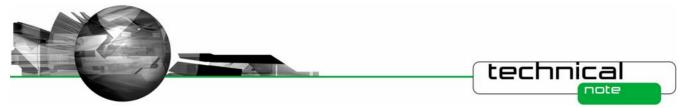

## **New Local/Remote options**

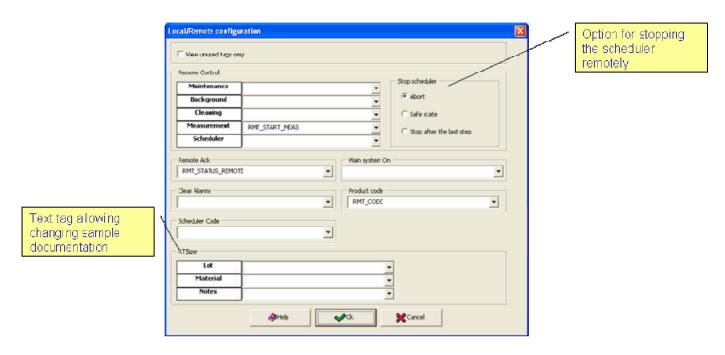

## **New Multi-Line option**

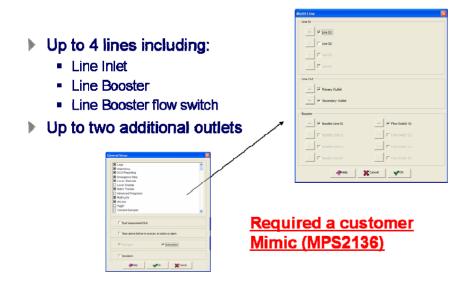

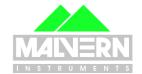

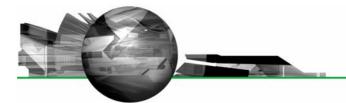

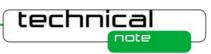

#### **New Scheduler option**

- Abort the scheduler
  - Stop immediately
- Stop after the last step
  - Stop the scheduler after the last step
- Safe state
  - Stop the scheduler immediately and execute a valve sequence setting up the system in a safe state.

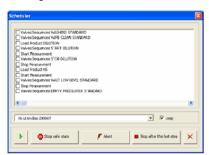

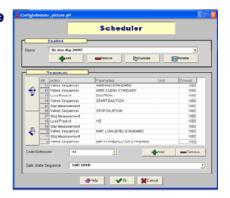

#### New file measurement name options

- New options to create a measurement file name according to:
  - A text tag value
  - The lot number
  - A lookup table linked to an analogue input
- New option to not change the file name during measurement

Insit of file name

Product

Actine

File name

Don't to St A YEAR

Containing gash

C. Columents and EstimagorAM Lover Cholument EMMaken Instituted of Files of Market

Name

Actine

- Reserve in product name

Excepting Year

Excepting Year

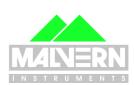

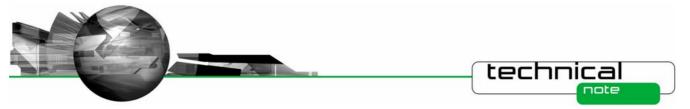

## **RTSizer password modification**

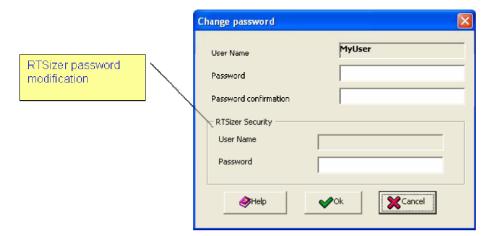

## **Software Update History**

The software update notification documents relating to previous versions of the Malvern Link software are available from the support section of the Malvern Instruments website (<a href="www.malvern.com">www.malvern.com</a>). Please refer to these documents for details of the new features released within each version of the Malvern Link software.

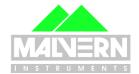